สถาบันพัฒนาบุคลากรแห่งอนาคต 73/1 อาคารสำนักงานพัฒนาวิทยาศาสตร์และเทคโนโลยีแห่งชาติ (สวทช.) ชั้น 6 ถนนพระรามที่ 6 แขวงทุ่งพญาไท เขตราชเทวี กรุงเทพฯ 10400 โทรศัพท์0 2644 8150 โทรสาร 0 2644 8110 www.career4future.com

**Career for the Future Academy** 

# **Advanced Microsoft PowerPoint 365/2024 for Effective Presentation PRICH 2024 PPT002**

#### **หลักการและเหตุผล** :

หลักสูตรนี้ เป็นหลักสูตรทางด้านการสร้าง Presenting หรือการนำเสนอผลงานแบบเหนือขั้น โดยการนำแนวคิด ่ ในการออกแบบพรีเซเทชันที่ดี มาประยกต์ใช้กับโปรแกรม presentations ยอดนิยม นั่นคือ Microsoft PowerPoint ซึ่ง ใน ี เวอร์ชันใหม่อย่าง 365/2024 ได้มีการปรับปรุงเครื่องมือให้ทันสมัยและสะดวกขึ้นอย่างมาก ซึ่งความสามารถของ PowerPoint นั้น เน้นสำหรับงานนำเสนอในหลากหลากรูปแบบ และในยุคดิจิทัลนี้ ที่ต้องนำเสนอผลงานผ่านทางหน้าเว็ป ี่ไซต์ หรือโลกโซเซียลต่างๆ เรายังสามารถใช้ PowerPoint ผลงานเช่น งานนำเสนอเกี่ยวสื่อการสอน, งานฝึกอบรม,งาน ี สัมมนา, นำเสนอองค์กร, นำเสนอโปรเจค และ การทำอัลบั้มแสดงรูป, แนะนำผลงาน portfolio, ประชุมผลประกอบการ ด้วย แผนภูมิ, นำเสนอแผนงานสินค้า, แสดงสื่อวีดีโอ ณ จุดขาย และอื่นๆ แบบที่ใช้งานใด้อย่างเข้าใจง่าย รวดเร็วและดี ้ที่สด เทคนิคพิเศษเพิ่มเติมต่างๆ ที่ช่วยเพิ่มขีดความสามารถให้คณมากยิ่งขึ้น พร้อมการนำไปใช้ร่วมกัน กับโปรแกรมอื่น อื่น อาทิเช่น Word หรือ Excel เพื่อใช้งานร่วมกันได้อีก รวมไปถึงแนวคิดในการในการนำเสนออย่างได้ผล เช่น เทคนิค ึ การพูด.. แนวคิดในการสร้างสไลด์อย่างมืออาชีพ.. เทคนิคการนำเสนออย่างไรให้น่าสนใจ.. เป็นต้น

ดังนั้น หลักสตรนี้จึงเป็นหลักสตรเดียวที่จะดึงเอาความสามารถทางด้านการนำเสนอของ PowerPoint ออกมาใช้ ้อย่างเต็มประสิทธิภาพ ไม่ว่าจะเป็นเทคนิคการสร้างสไลด์ เทคนิคการตกแต่งปรับแต่งสไลด์ เทคนิคการออกแบบสไลด์ให้ ี แลดูเป็นมืออาชีพ เทคนิคการนำเสนอที่น่าสนใจ เทคนิคการตกแต่งภาพ และการตัดต่อวิดีโอ โดยใช้ PowerPoint และ เทคนิคการเลือกใช้ Effect ประกอบการนำเสนอให้ดน่าสนใจ เพื่อดึงดูดความสนใจของผู้ชม

## **วัตถุประสงค์**:

- ้ เพื่อให้ผู้เข้ารับการอบรมสามารถเข้าใจหลักการใช้ PowerPoint ที่ถูกต้อง มาใช้งานได้อย่างเต็มประสิทธิภาพ
- ้ เพื่อให้ผู้เข้ารับการอบรมจะได้รับเทคนิคการใช้งาน PowerPoint นำ Tips & Tricks & Techniques ใน PowerPoint ไปใชง้านไดอ้ ยา่ งมปี ระสทิ ธภิ าพเต็ม 100%สูงสุด
- ้ เพื่อให้ผ้เข้ารับการอบรมจะได้รับเทคนิคการนำเสนอจากเดิมให้ตรงกับยุคดิจิทัลมากขึ้นและเสริมด้วยสื่อ ้ มัลติมีเดียต่างๆ ให้งานนำเสนอน่าสนใจและมีประสิทธิภาพมากขึ้น
- เพอื่ ใหผ้ เู้ขา้รับการอบรมจะไดร้ับเทคนคิ การใชง้านร่วมกันระหวา่ ง PowerPoint กับ Word, PowerPoint ึกับ Excel มาใช้งานได้อย่างถกต้องอย่างมีประสิทธิภาพ

## ี่ หลักสตรนี้เหมาะสำหรับ **:**

- ผู้ที่ต้องการพัฒนาความรู้ในการสร้างงานนำเสนอพรีเซนเทชันในขั้นสูง และได้เข้าใจถึงการใช้งานได้จริง
- ้ ผ*ู้*ที่ต้องการนำเทคนิคขั้นสงต่างๆ มาสร้างงานนำเสนอให้ดน่าสนใจ และมีประสิทธิภาพมากขึ้น
- ้ ผู้ที่ต้องการเปลี่ยนงานพรีเซเทชันแบบเดิม ๆ ให้เป็นรูปแบบขอพรีเทชันยุคใหม่แบบยุคดิจิทัล

## **ความรพู้ นื้ ฐาน** :

- มพี นื้ ฐานความรู้การใชง้านโปรแกรมคอมพวิเตอร์เบื้องต้น
- ่ มีพื้นฐานการใช<sup>้</sup> Microsoft PowerPoint เบื้องต*ั*น

## **เนอื้ หาการอบรม** :

## **Lesson 1: แนะน าแนวคิดในการออกแบบ Presentation ให้น่าสนใจ**

- ่ แนวคิดในการออกแบบสื่อ Presentation ต่อการออกแบบสื่อประชาสัมพันธ์ข้อมูลองค์กร
- แนวคิดและกระบวนการในการสร ้าง Presentation ให ้เข ้าถึงข ้อมูลและดูน่าสนใจ
- Power of Visual Communication: ความสำคัญของการคิดให้เป็นภาพ
- Visual Communication & Presentation Design ขัน้ ตอนการท าสอื่ Presentation
- การออกแบบ Presentation ในสไตล์ Infographic ใหเ้ขา้กับยคุ ของการสอื่ สารในโลกปัจจุบัน
- ้ร้จักกับประเภทของงาน และไฟล์งานที่นำไปใช้
- ิทฤษฎีในการเลือกใช้สี การเลือกใช้ฟ้อนต์ ให้ตรงกับกลุ่มเป้าหมาย
- ทฤษฎีการจัดวางองค์ประกอบ และการจัดวาง Layout ให ้ดึงดูดความน่าสนใจ

## **Lesson 2: แนะนำ New Feature ใหม่ๆของ PowerPoint 365/2024**

- ร้จักการนำเสนอและความสามารถใหม่ของ PowerPoint 365/2024
- ิ่มมมองและการสร้างงานนำเสนออย่างง่าย (View)
- วิธีสร้างงานนำเสนอด้วย Template (แม่แบบ) ใน PowerPoint 365/2024
- การบันทึกงานที่ในรูปแบบของ 2024, PDF, WMV, MP4
- การใช ้Slide Zoom ในขณะที่น าเสนอผลงาน
- ชุดรูปแบบใหม่ของธีมที่สวยงาม (Template) และการออกแบบโดย Ai Idea Design
- การแทรกไฟล์คลิปวิดีโอจาก (YouTube)

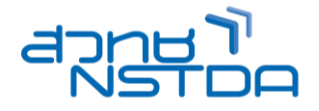

สถาบันพัฒนาบุคลากรแห่งอนาคต 73/1 อาคารสำนักงานพัฒนาวิทยาศาสตร์และเทคโนโลยีแห่งชาติ (สวทช.) ชั้น 6 ถนนพระรามที่ 6 แขวงทุ่งพญาไท เขตราชเทวี กรุงเทพฯ 10400 โทรศัพท์0 2644 8150 โทรสาร 0 2644 8110 www.career4future.com

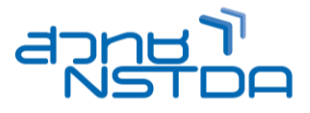

- การใชเ้ครอื่ งเมอื ดดู ตัวอยา่ งสี(Eye Dropper)
- การใช ้เสน้ บอกแนวอัจฉรยิ ะ (Smart Guide)
- รวมวัตถุด้วย (Merge Shapes)
- Insert 3D models to see all angles
- เทคนิคเสริมเครื่องมือในการตกแต่งรูป 2024 (Easier background removal)
- ใส่ลกเล่นด้วย Animations และ Effect เอฟเฟกต์รูปแบบใหม่ต่างๆ Visual effects > Morph Transition
- การก าหนดลูกเล่นระหว่างเปลี่ยนแผ่นสไลด์ (Slide transition)
- เทคนิคการน<sup>้</sup>าเสนอผลงาน (Public)
- Present Online ปรับปรุงใหม่ สมารถนำเสนอสไลด์แบบออนไลน์ได้ดีกว่าเดิม Zoom in สามารถชุมเข้า-ออก

## **Lesson 3: การท าสไลด์ ต้นแบบ Master Slide**

- เริ่มต้นรู้จักกับการสร ้าง Slide Master
- ความสมั พันธร์ ะหวา่ ง Layout กับ Master
- การออกแบบ การใชง้าน Slide Master
- การเตรยี มพรอ้มเนื้อหาตา่ งๆ เพอื่ ใชเ้ป็นค่าเรมิ่ ตน้
- การบันทึกแม่แบบ (Template) Slide Master เพื่อนำไปใช้กับไฟล์อื่นๆ
- การน า Slide Master ไปใชง้าน
- สรุปเรื่อง Layout & Master

## **Lesson 4: เริ่มต้นกับการสร้างสไลด์**

- รปแบบการสร้างสไลด์เพื่อนำเสนอ
- ชุดรูปแบบใหม่ของธีมที่สวยงาม
- สร้างงาบบำเสนอใหม่จากสไลด์เปล่า
- จัดการกับแผ่นสไลด์
- ี่ สร้างสไลด์ให้สวยด้วย Themes
- ดาวน์โหลด Themes หรือ Templates เพิ่มเติมจากเว็บไซต์
- การพิมพ์ข้อความลงสไลด์
- เค้าโครงสไลด์ (Slide Layout)
- การออกแบบพื้นหลังของสไลด์
- การออกแบบพื้นหลังจากแม่แบบ
- ึ การออกแบบพื้นหลังโดยการกำหนดเอง
- ่ การออกแบบพื้นหลัง โดยดึงจากชด Theme สำเร็จรปจากแหล่งอื่นๆ

# **Lesson 5: การทำงานกับรูปภาพและการตกแต่งรูปภาพ**

- การรู้จักกับ Picture
- การแทรกรูปภาพจากแฟ้มข ้อมูล Picture Online / Stock Image / Icon /3D
- การปรับแตง่ รูปภาพอย่างรวดเร็ว เชน่ ปรับสีปรับความคมชดั ปรับกรอบภาพ
- การใชป้่มุ ใหม่ Screen short ในการจับภาพหน้าจอ
- การเลือกของ Quick Shape ให ้คุณมากมายขึ้นกว่าเดิม (NEW 365/2024)
- การจัดกลุ่มรูปภาพและวิธียกเลิกกลุ่ม
- การใชค้ าสงั่ Remove background เอาพื้นหลังออก
- ่ การทำ Photo Album เพื่อทำ Present รปจำนวนมากๆได้ภายใน 1 วินาที
- เทคนคิเสรมิ ในการตกแตง่ รูปมาใชก้ ับงาน
- Workshop : การใช ้PowerPoint ท า Ad โมษณาได้

## **Lesson 6: การใชเ้ครอื่ งมอื Drawing ในการสร้างภาพกราฟิกใหม่ขึ้นมาจาก PowerPoint**

- ้ร้จักกับ เครื่องมือ Drawing ที่ใช้สำหรับวาดงานกราฟิกต่างๆ ด้วยเครื่องมือง่ายๆอย่าง AutoShape
- การวาดรูปทรงต่างๆ , และรูปรงอิสระ และการประยุกต์วาดกราฟิก ลงสดี ว้ย PowerPoint
- ้ เทคนิคการใช้ภาพสัญลักษณ์และสีเพื่อเพิ่มความน่าสนใจ
- ี่ เทคนิคพื้นฐานการใช*้*เครื่องมือที่จำเป็นและการปรับแต่งเครื่องมือ (Transform*,* Align)
- การจัดล าดับวัตถุ (Order), การจัดกลุ่ม (Group), การจัดเรียงวัตถุ (Align)
- การผสานรูปร่าง (Merge Shape) New Tools
- การแทรก SmartArt เข ้ามายังสไลด์
- การพิมพ์ข ้อความใน SmartArt
- การแปลงข ้อความให ้เป็น SmartArt
- การเพิ่มรูปทรง (Shape) ใน SmartArt
- จัดรูปแบบให ้ SmartArt ด้วย SmartArt Style
- การเปลี่ยนแปลงรูปทรงใน SmartArt

**Career for the Future Academy**  สถาบันพัฒนาบุคลากรแห่งอนาคต 73/1 อาคารสำนักงานพัฒนาวิทยาศาสตร์และเทคโนโลยีแห่งชาติ (สวทช.) ชั้น 6 ถนนพระรามที่ 6 แขวงทุ่งพญาไท เขตราชเทวี กรุงเทพฯ 10400 โทรศัพท์0 2644 8150 โทรสาร 0 2644 8110 www.career4future.com

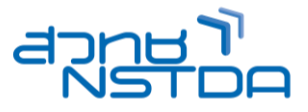

- ิ การใช้เครื่องมือในการสร้างกราฟ และ Symbolเทคนิคการจัดทำกราฟให้ดูดีมี Style
- Workshop : สร ้าง Presentation สไตล์ Infographic ได้

## **Lesson 7: การท างานกับตาราง (Table) และ กราฟ (Chart)**

- ้ ร้จักแนวคิดและไอเดียในการสร้างกราฟยุคใหม่ ให้เข้ากับโลกดิจิทัล
- การสร ้างตาราง และ จัดรูปแบบตาราง
- $\bullet$  การนำเข้าตารางจาก Excel มาใน PowerPoint
- รู้จักกับกราฟรูปแบบใหม่ๆ และ New Feature ใหม่ของกราฟ 2016 -2019
- สร ้าง และประยุกต์ปรับแต่งกราฟในรูปแบบต่างๆได้
- ึ การใส่ข้อมล และคำอธิบายข้อมลสำคัญให้กราฟ
- ี่ สร้างกราฟนำเสนอข้อมูลในสไตล์ Infographic
- การน ากราฟจาก Excel มาน าเสนอกับ PowerPoint

### **Lesson 8: เทคนิคการนำเสนอ Photo Album & Sound**

- การสร ้าง Photo Album
- การใสเ่ พลง ประกอบ Photo Album
- การน าเสนอ Photo Album ให ้วนลูปไปเรื่อย ๆ
- ปัญหาและแนวทางการแก ้ปัญหาเกี่ยวกับ Sound

### **Lesson 9: เทคนิคการน าเสนอไฟล์ Multimedia Movie & Sound (ไฟล์คลิปวิดีโอ)**

- $\bullet$  ตัวอย่างการนำเสนอ Movie
- การแทรกและควบคุม Movie & Sound
- เทคนิคพิเศษ การตัด Movie ออกไปบางสว่ น
- เทคนิคพิเศษ การกำหนด Bookmark ให้กับ Movie
- เทคนิคพิเศษ การใส่ภาพหน้าปกให้กับ Movie
- ปัญหาและแนวทางการแก ้ปัญหาเกี่ยวกับ Movie
- การแทรกวิดีโอจาก Youtube เข ้ามายังสไลด์
- การใชเ้ครอื่ งมอื ในการตกแตง่ วดิ โีอ ปรับแตง่ ไฟลเ์สยี งและไฟลว์ ดิ โีอ

#### **Lesson 10: เทคนิคการนำเสนอแบบโต้ตอบ Interactive (Link & Action)**

- ร*ี*จักเครื่องมือสำหรับสร้างการโต้ตอบ Interactive
- การสร ้างปุ่มโต ้ตอบอัตโนมัติ (Action Button)
- การสร ้าง Link ไปยังสไลด์ต่างๆ ด้วยตนเอง
- การสร ้าง Link ไปเปิดเว็บไซต์
- การสร ้าง Link ไปเปิดไฟลป์ ระกอบอนื่ ๆ เชน่ Word, Excel, Movie
- ่ การสร้างป่มไปเปิดโปรแกรมอื่นๆ เช่น โปรแกรมเครื่องคิดเลข

#### **Lesson 11: ใสล่ ูกเลน่ ดว้ย Transition & Animations และเอฟเฟ็ กต์ต่างๆ**

- $\bullet$  การกำหนดลูกเล่นระหว่างเปลี่ยนแผ่นสไลด์ (Slide transition)
- เทคนคิ การใชค้ าสงั่ ควบคมุ การเปลยี่ นสไลด์(Slide Transition)
- ชวีติเลอื กไดว้่าจะเปลยี่ นสไลดต์ อนคลกิเมาส์หรอื ตัง้เวลาอัตโนมัติ
- การกำหนด Animation สำหรับวัตถบนสไลด์ (Custom Animation)
- ลักษณะของลูกเล่นหรือ Effects ที่ควรทราบ
- ใสล่ กู เลน่ ดว้ย Animations และ Effect เอฟเฟกต์รูปแบบใหม่ต่างๆ
- Visual effects > Morph Transition
- ึ การกำหนดเสียงประกอบให้กับลกเล่น
- การก าหนดใหเ้คลอื่ นไหวตามเสน้ ทาง
- การลบลูกเล่นออกจากวัตถุ
- การปรับปรุงเสน้ ทางการเคลอื่ นไหว

### **Lesson 12: เทคนิคการนำเสนอ (Slide Show)**

- รู้จักภาพรวมของเครื่องมือน าเสนอ (Slide Show)
- ้ เริ่มต้นการนำเสนอ
- การกำหนดให้หน้าจอของผู้นำเสนอแตกต่างกับหน้าจอของผู้ชม
- การซักซ้อมและจับเวลาการนำเสนอ
- ่ เทคนิคพิเศษ รวมคีย์ลัดสำคัญๆ ที่คนนำเสนอห้ามพลาด
- ้ เทคนิคพิเศษ การนำเสนอเฉพาะบางสไลด์ (โดยที่ไม่ต้องซ่อนสไลด์)
- ่ เทคนิคพิเศษ การตั้งค่าการนำเสนอเพิ่มเติม

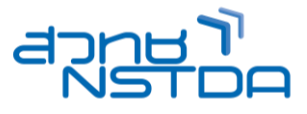

## **Lesson 13: การบันทึก และการน าเสนอ บนอนิ เทอรเ์น็ต และ โซเซยี ลมเีดยี**

- การบันทึกงานในรูปแบบของไฟล์.pptx, .pdf, .jpg , .png, .Mp4
- การน าเสนองานนอกสถานที่ (Package for CD)
- เขียนงานนำเสนอลงแผ่น CD
- เทคนิคการฝัง Font ไปกับไฟล์ Presentation เพื่อแก้ปัญหาเมื่อนำไฟล์ไป Present
- การนำเสนอบนอินเทอร์เน็ต
- เทคนิคการบำเสนอด้วย PowerPoint
- ้ขีดเขียนลงบนสไลด์ เพื่อเน้นบางส่วนด้วยปากกา
- **Highlighter**

## **Workshop:**

- ี่สร้างสรรค์และวาดรูปกราฟฟิกแบบต่างๆ
- ิตกแต่ง ตัดต่อภาพ โดยนำหลายๆ ภาพมารวมเป็นรูปเดียว เพื่อสร้างสรรค์ภาพใหม่ๆ
- การวาดรูปและตกแต่งรูป เพื่อจัดวางดีไซน์ Layout สวยๆ ใหก้ ับพรเีซนเทชนั
- ืออกแบบภาพและกราฟิก สำหรับทำ Ad โฆษณาบนโซเซียล
- การสร้างภาพแอบิเบชับ Animation
- การออกแบบไตเติ้ลรายการ หรือ ไตเติ้ลวิดีโอ
- ประยุกต์สร ้างงานออกแบบต่าง ๆ

### **วิทยากร : อาจารย์จิราวัลย์ เพ็งกุล**

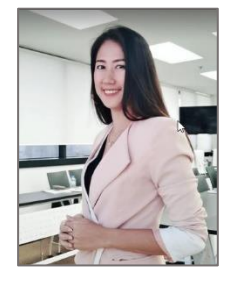

วิทยากรรับเชิญ ประจำสถาบันพัฒนาบุคลากรแห่งอนาคต

# **จ านวนชว่ัโมงในการฝึกอบรม:** 2 วัน (12 ชั่วโมง)

## **ชว่ งเวลาฝึกอบรม:** 9.00 - 16.00 น.

**ก าหนดการอบรม:** ตามตารางปฏิทินอบรมประจ าปี https://www.career4future.com/trainingprogram **ค่าลงทะเบียนอบรม:**

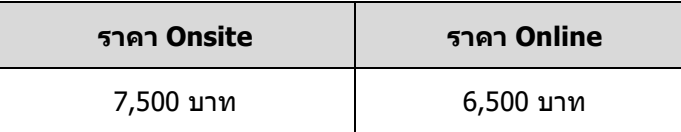

## **หมายเหตุ**

• ราคาค่าลงทะเบียนอบรม ไม่รวมภาษีมูลค่าเพิ่ม • เฉพาะหน่วยงานภาครัฐ และองค์กรของรัฐ ที่ไม่ใช่ธุรกิจ ี และไม่แสวงหากำไร จะได้รับการยกเว้นภาษีมลค่าเพิ่ม • สถาบันฯ เป็นหน่วยงานราชการ ได้รับการยกเว้นไม่ต้อง หักภาษี ณ ที่จ่าย 3% • ค่าใช้จ่ายในการส่งบคลากรเข้าอบรมทางวิชาชีพของ ็บริษัทหรือห้างห้นส่วนนิติบคคล สามารถนำไปลดหย่อน ภาษีได้ 200% • ข้าราชการบีสิทธิ์เบิกด่าลงทะเบียบได้ตาบระเบียบ ึกระทรวงการคลังและเข้าร่วมอบรมสัมมนาโดยไม่ถือ เป็นวันลา • สถาบันฯ ได้มีการปรับรูปแบบการอบรมทุกหลักสูตรให้ พร ้อมบริการ ทั้ง แบบ Onsite (Classroom) และ แบบ Online ่ สถาบันฯ ขอสงวนสิทธิ์ในการเปลี่ยนแปลงเนื้อหา หลักสูตร วิทยากร รูปแบบการอบรม ตามความ เหมาะสมและความจำเป็น เพื่อประโยชน์สูงสุดของ ผู้เข ้ารับการอบรม • สถาบันฯ ขอสงวนสทิ ธิ์ไม่บันทกึภาพ วิดิโอ หรือ บันทกึ เสยี ง ตลอดระยะเวลาการอบรม เนื่องจากเป็น ลิขสิทธิ์ร่วมระหว่างวิทยากรกับสถาบันฯ และเพื่อ ป้องกันการละเมิดข้อมลส่วนบุคคล ตาม พ.ร.บ. คัมครองข้อมลส่วนบุคคล ่ ผ่เข้าอบรมต*้*องมีเวลาเรียนไม่ต่ำกว่า 80% และทำ กิจกรรมทุกหัวข ้อของหลักสูตร จึงจะได้รับวุฒิบัตร ิ จากสำนักงานพัฒนาวิทยาศาสตร์และเทคโนโลยี แห่งชาติ (สวทช.)

#### **Career for the Future Academy**  สถาบันพัฒนาบุคลากรแห่งอนาคต 73/1 อาคารสำนักงานพัฒนาวิทยาศาสตร์และเทคโนโลยีแห่งชาติ (สวทช.) ชั้น 6 ถนนพระรามที่ 6 แขวงทุ่งพญาไท เขตราชเทวี กรุงเทพฯ 10400 โทรศัพท์0 2644 8150 โทรสาร 0 2644 8110 www.career4future.com

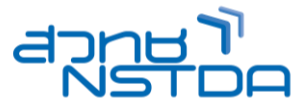

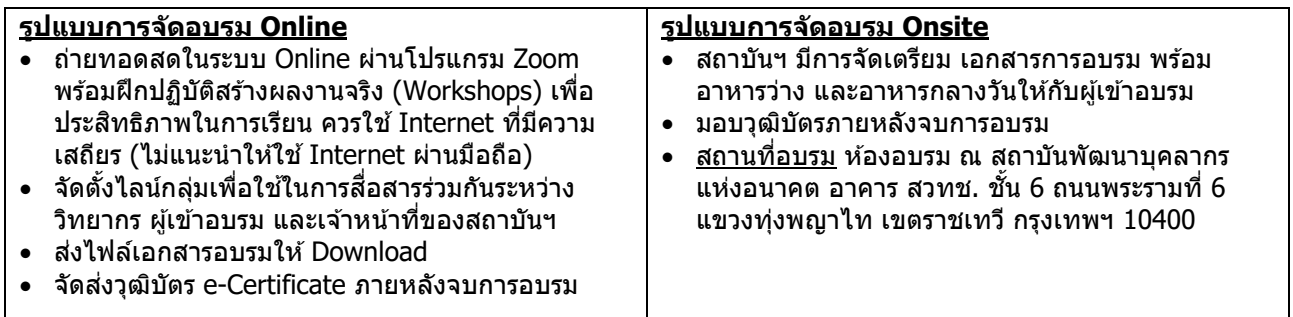

## **ติดต่อสอบถามรายละเอียด**

สถาบันพัฒนาบุคลากรแห่งอนาคต (Career for the Future Academy)  $73/1$  อาคารสำนักงานพัฒนาวิทยาศาสตร์และเทคโนโลยีแห่งชาติ (สวทช.) ชั้น 6 ถนนพระรามที่ 6 แขวงทุ่งพญาไท เขตราชเทวี กรุงเทพฯ 10400 โทรศัพท์0 2644 8150 ต่อ 81886-7 โทรสาร 0 2644 8150 E-mail: trianing@nstda.or.th [www.career4future.com](http://www.career4future.com/)